## **Sichtbarkeitsregeln | Terminplaner**

In dieser Übersicht finden Sie alle hinterlegten Ansichten. Für jede zuvor erstellte Ansicht wird automatisch eine, auf die aktuelle Filiale beschränkte, Sichtbarkeit erzeugt.

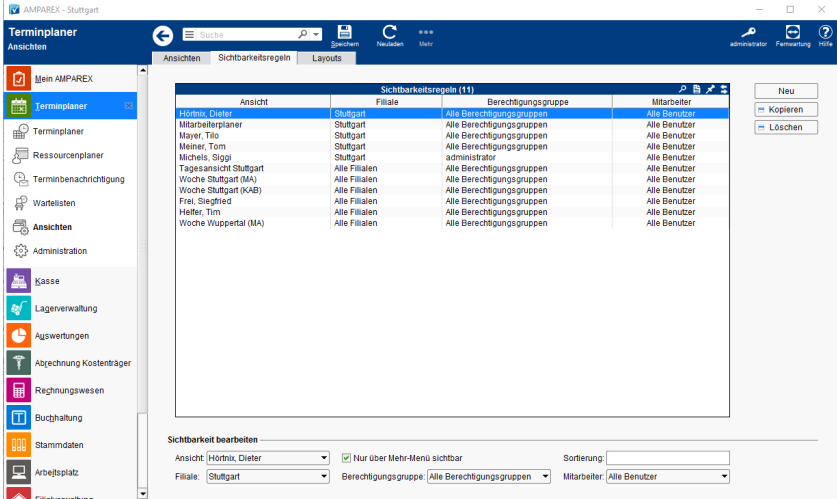

## Funktionsleiste

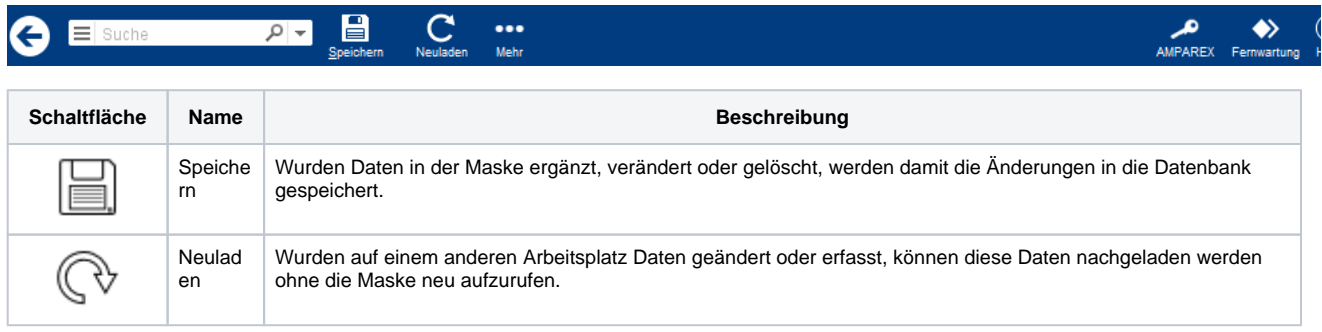

### Maskenbeschreibung

#### **Tabelle 'Sichbarkeitsregeln'**

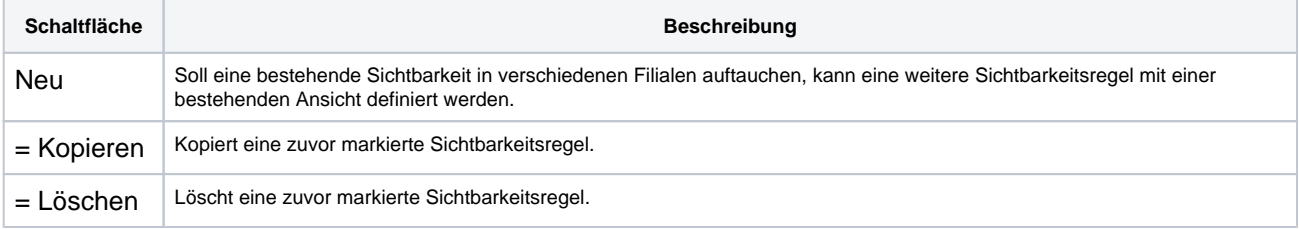

#### **Sichtbarkeit bearbeiten**

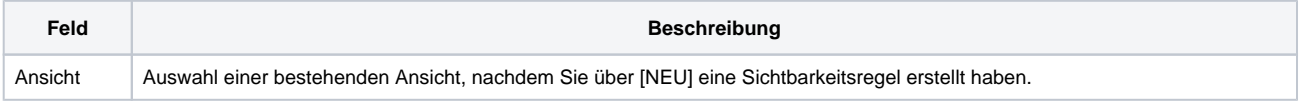

# **Sichtbarkeitsregeln | Terminplaner**

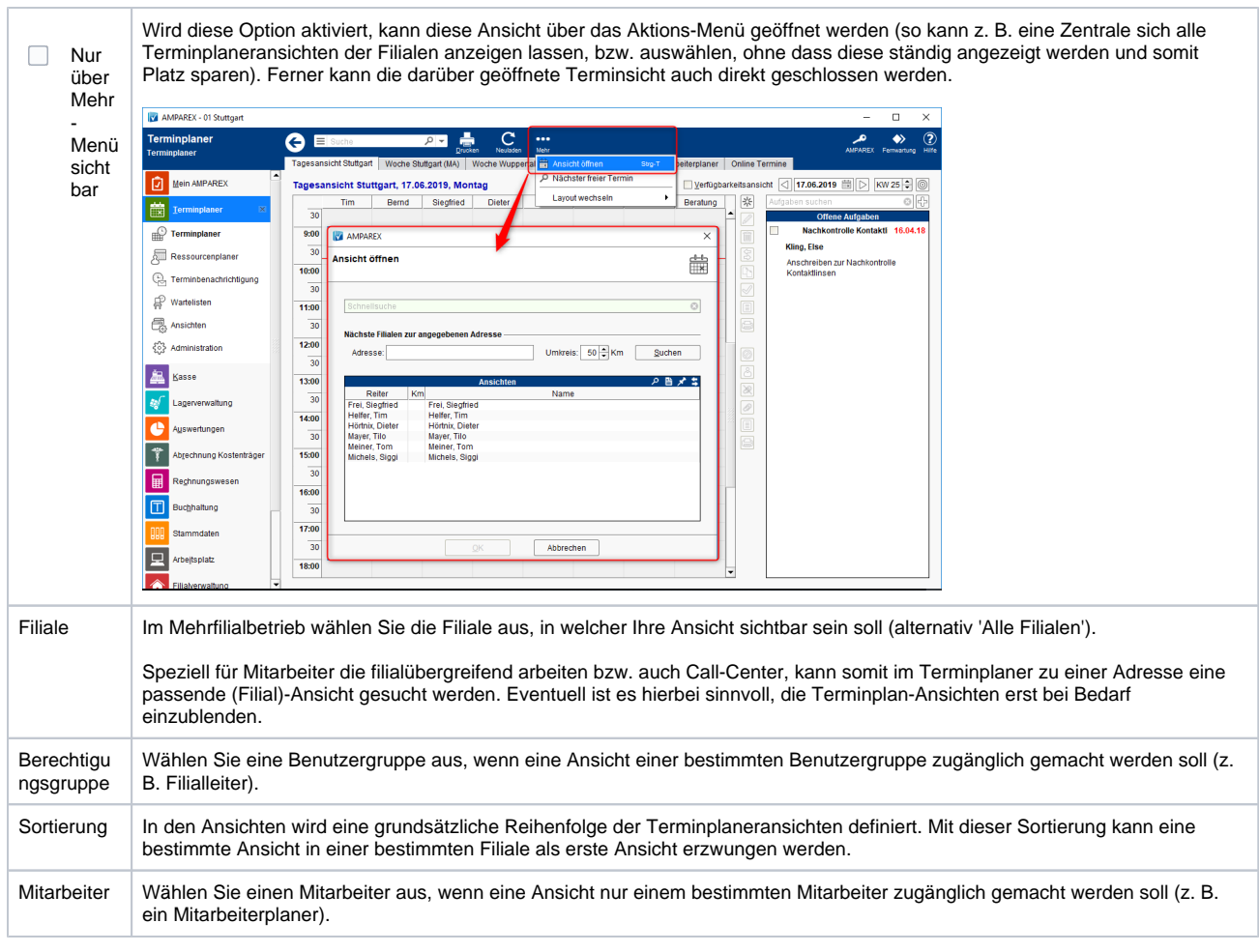